# theben

**Uppoasennettava FI yleiskäyttöinen himmennin**

**DIMAX 545 plus P 5450130**

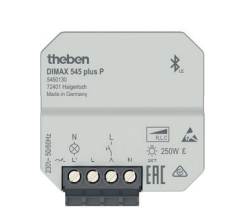

307582 01 27.07.2021

### **1. Turvallisuus**

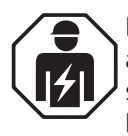

Laitteen saa asentaa ainoastaan sähköalan ammattilainen, henkilö, jolla on vastaava koulutus sekä sellaista tietoa ja kokemusta alalta, että hän pystyy tunnistamaan sähkön aiheuttamat vaaratilanteet ja välttämään niitä.

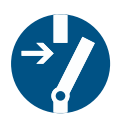

Kytke ennen asennusta/purkamista verkkojännite pois päältä ja varmista se.

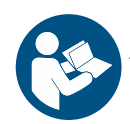

Lue ohje kokonaan ja noudata sitä. Tutustu ennen tuotteen käyttöönottoa ja käyttöä käyttöohjeeseen.

- Jatkuvan teknisen kehityksen vuoksi himmennyskäyttäytymisen poikkeavuuksia tai toimintahäiriöitä ei voi kokonaan sulkea pois himmennettäviä lamppuja (erityisesti LEDlamppuja) käytettäessä
- Jotta saavutetaan hyvä tulos, pitää kaikkien käytettävien LED-lamppujen olla samaa tyyppiä.

### **2. Määräysten mukainen käyttö**

- •Yleishimmennin kytkee ja himmentää eri valonlähteitä, kuten hehkulamppuja, suur- ja pienjännitehalogeenilamppuja (perinteiset tai elektronisella muuntajalla varustetut) tai himmennettäviä LED-lamppuja 230 V sekä tuulettimia
- •Kirkkaus säädetään himmentimeen liitetyllä painikkeella ja/tai sovelluksen kautta
- •Yleishimmentimessä on lamppuja säästävä "pehmeä" päälle- ja poiskytkentätoiminto, automaattinen kuormatyypin tunnistus, ylikuumenemissuoja sekä oikosulkusuoja
- •Tarkoitettu käytettäväksi yksityisissä ja julkisissa rakennuksissa, suljetuissa tiloissa
- •Soveltuu jälkiasennukseen
- •Mukava ohjaus älypuhelimella Theben-App MAXplus sovelluksen avulla Bluetooth V4.2 yhteyden kautta
- •Määräysten mukaisesti asennettuna uppoasennettava yleishimmennin on standardien EN 60669-2-1 ja EN 60730-2-7 vaatimusten mukainen

## **3. Asennus ja liitäntä**

- Verkon palauduttua kuorman tunnistuslamppu syttyy hetkeksi.
- Jännitteen laskun yhteydessä aika ja ohjelma tallennetaan. Kun jännitteensyöttö on palautettu, laite käynnistyy jännitteen laskun aikaviiveellä. Aika päivitetään, kun sovellukseen on saatu yhteys.

#### **Himmentimen asennus**

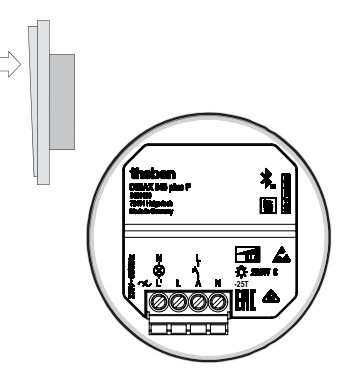

Asennus tavallisiin uppoasennusrasioihin (DIN 49073).

### **Himmentimen kytkeminen**

Useita himmentimiä voidaan ohjata saman painikkeen kautta.

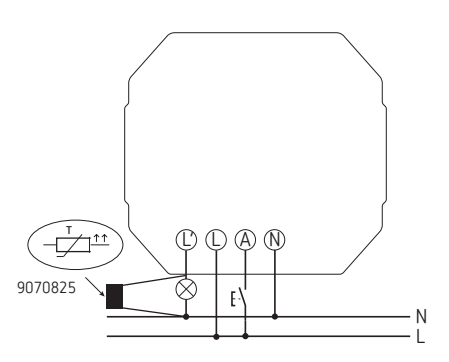

- Käytä kompensointimoduulia 9070825 estämään ledien hehkuminen tai välkkyminen.
- Asenna kompensaatiomoduuli kuluttajan kanssa rinnakkain.

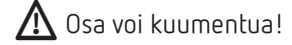

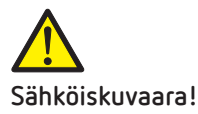

- Asenna laite kosketussuojattuna.
- Varmista, että etäisyys johtaviin osiin on vähintään 3 mm, tai käytä lisäeristeenä esim. välilistaa/-seinää.
- Käytä elektronisia ja perinteisiä muuntajia aina valmistajan ilmoittamalla vähimmäiskuormalla.
- Käytä vain himmennettäviä LED-lamppuja, tavalliset LEDlamput voivat rikkoutua.
- Kytke lamppua vaihtaessasi virransyöttö pois päältä (sulakekotelo), jotta automaattinen kuorman tunnistus aktivoituu uudelleen.
- Älä kytke himmentimien kuormaliitäntöjä (L´) rinnan.
- Älä silloita himmentimiä tai oikosulje niitä.
- Älä asenna himmentimen eteen eristys- tai säätömuuntajaa.
- Älä asenna käämittyjä ja elektronisia muuntajia sekaisin.
- Älä asenna muuntajia ja LED-lamppuja sekaisin.
- Älä liitä hohtolamppuun painiketta.
- Kuorman automaattisen tunnistuksen virheettömyys on mahdollista vain kytketyllä kuormalla.
- Käytä vain muuntajia, jotka valmistaja on hyväksynyt himmennyskäyttöön.

#### **4. Asetukset ja toiminnot - Käyttö sovelluksen kautta**

#### **Yleishimmentimen ja älypuhelimen yhdistäminen (AppMAXplus sovelluksella)**

Yleishimmentimet voidaan ohjelmoida sovelluksen avulla (Android 4.4, iOS 8 alkaen) mobiileilla päätelaitteilla. Tiedonsiirto tapahtuu Bluetooth BLE:n kautta.

Lataa App MAXplus App Storesta tai Google Play Storesta.

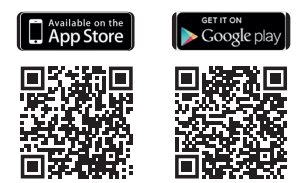

- Avaa sovellus ja paina oikealla ylhäällä **+** (katso sovell.).  $\rightarrow$  Laiteluettelo ja sarjanumerot tulevat näyttöön.
- Valitse laite.
- Vahvista painamalla OK.
	- ▻ Ikkuna himmennysarvojen, kirkkauden jne. syötölle avautuu.
	- $\rightarrow$  Himmennin on nyt yhdistetty ja se tulee aloitusnäyttöön.

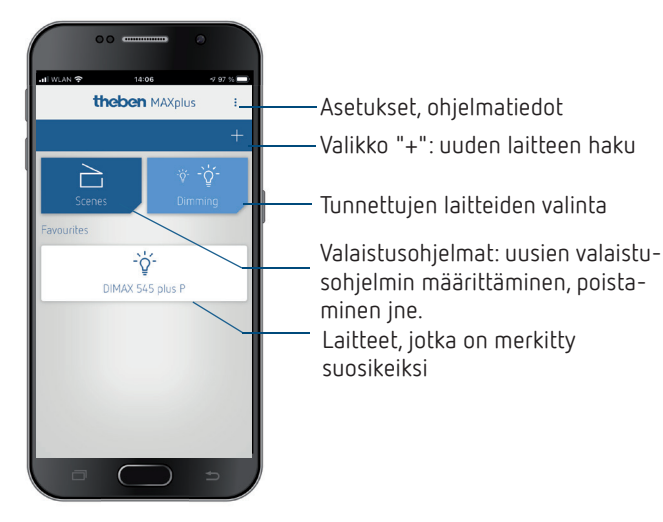

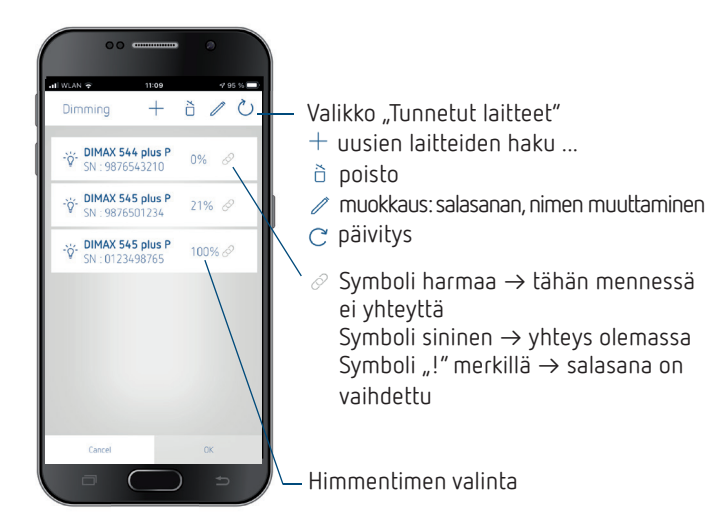

- Valitse laite
- Vahvista painamalla OK
	- ▻ Ikkuna ohjelmien, himmennysarvojen, kirkkauden jne. syötölle avautuu.

#### **Ohjelma Aika- ja Astro-toiminnolla sekä toiminto Yörajoitus**

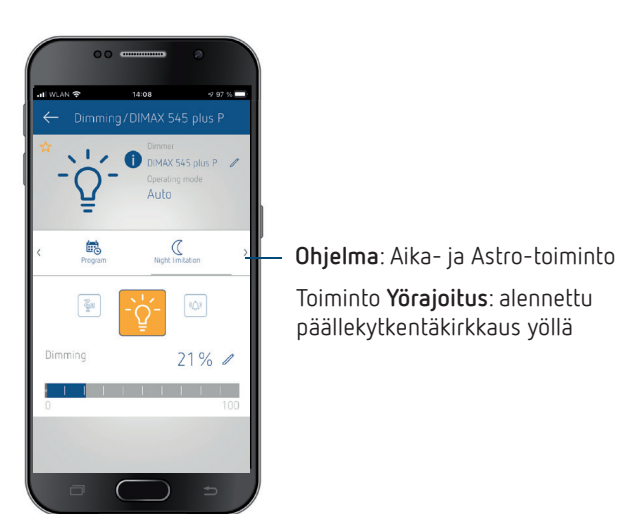

 $\rightarrow$  Tämän jälkeen näyttöön tulee tyhjä sivu, johon voidaan luoda uusi ohjelmakohde komennolla **+**.

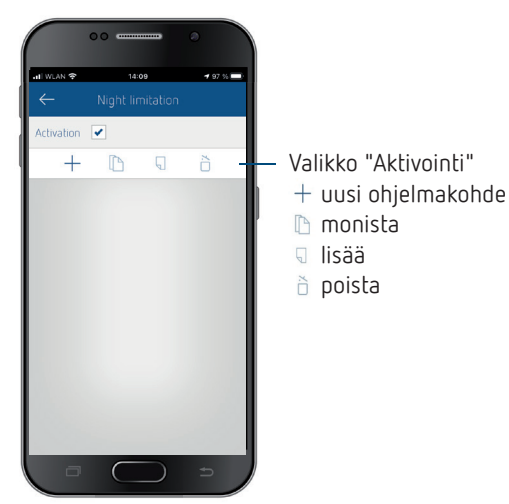

#### **1. Ohjelma: aikatoiminto**

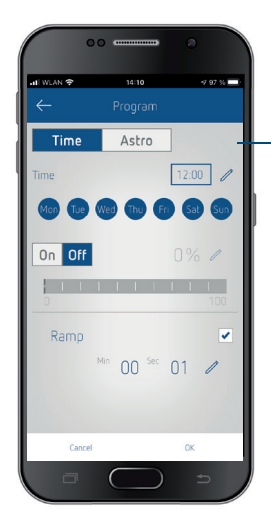

#### Valikko "Aika"

Kussakin kytkentäpisteessä valittavana ovat

- Aika- tai Astro-toiminto
- Päälle- tai Pois
- lisäksi himmennysarvolla (%) ja rampilla (ylös- ja alaspäin haluttuun kytkentäpisteeseen)
- Kytkentäpisteet voidaan myös sekoittaa, esim. Astro päälle ja Aika pois tai päinvastoin.

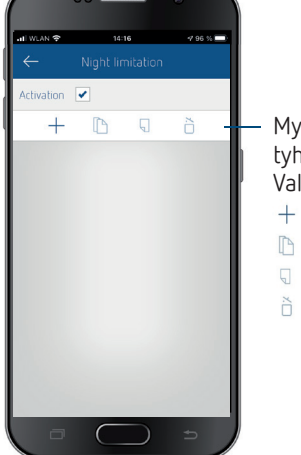

**3. Toiminto Yörajoitus**

Myös toiminto Yörajoitus ( aloittaa tyhjällä sivulla. Valikko "Aktivointi"  $+$  uusi ohjelmakohde monista lisää poista

#### **2. Ohjelma: astro-toiminto**

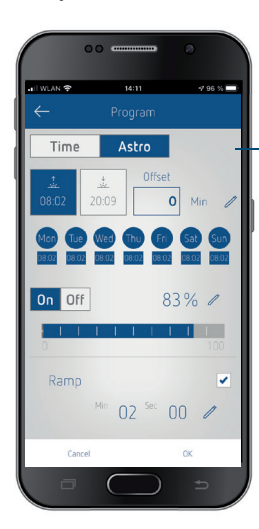

Valikko "Astro"

Kussakin kytkentäpisteessä valittavana ovat:

- kytkentä auringonnousun ja -laskun aikana sekä Offset
- Päälle tai Pois
- viikonpäivät
- lisäksi himmennysarvolla (%) ja rampilla (ylös- ja alaspäin haluttuun kytkentäpisteeseen)

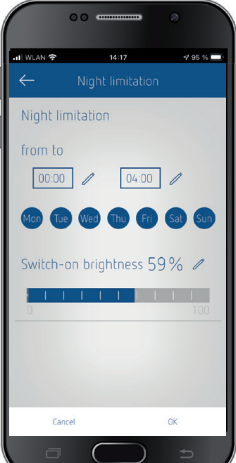

Valikko "Yörajoitus" Kussakin kytkentäpisteessä valittavana ovat

- ajanjakso, jolloin päällekytkentäkirkkaus kirkkaus on vähennetty (alkaen – asti) – viikonpäivät
- lisäksi päällekytkentäkirkkaus (%)

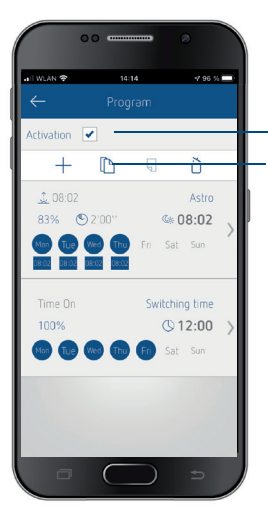

kaikki ohjelmat voidaan aktivoida kaikki ohjelmat voidaan kopioida ja liittää

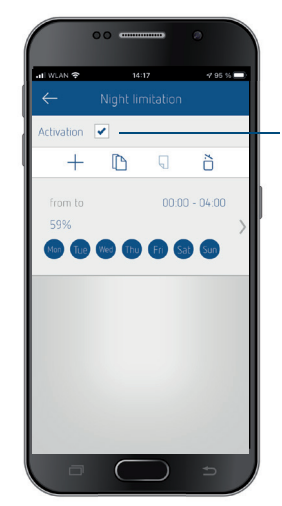

"Yörajoitusten" näyttö

Poistamalla valintarasti voidaan nämä ohjelmoidut tiedot lyhytaikaisesti poistaa käytöstä (esim. juhlia tms.) varten.

Myös tässä toiminnossa valoa voidaan muuttaa painikkeella kirkkaammaksi tai tummemmaksi.

### **Himmennys - Kirkkaudet - Portaikon valaistus - Mukavuus - Asetukset**

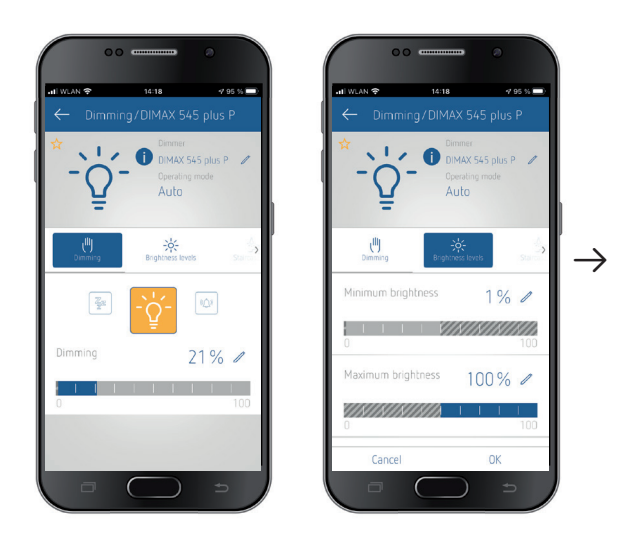

- **→** Toiminnot kuten himmennys, portaikon valaistus, mukavuus ja asetukset (vaihtoehtoisilla himmennys käyrillä) voidaan valita.
- Jos tähti on aktivoitu (keltainen), laite näkyy aloitussivulla suosikkina.

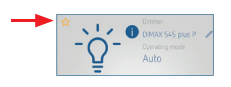

#### **1. Himmennys**

- $\rightarrow$  Syötä haluamasi himmennysarvo 1 100 %
- Päälle- ja poiskytkentä tehdään hehkulampun avulla, himmennysarvon voi syöttää palkkinäytön kautta tai suoraan kynän avulla

#### **2. Kirkkaudet**

▻ Vähimmäis-, enimmäiskirkkaus, kytkentäkirkkaus %, ns. Memory-toiminto "Tallenna viimeinen kytkentäkirkkaus"

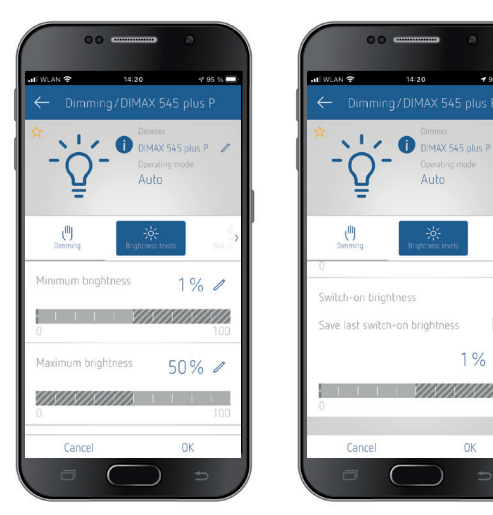

#### **3. Portaikon valaistus**

**①** Kohdassa → Asetukset – – Käyttötila "Portaikon valaistus" pitää olla aktivoituna

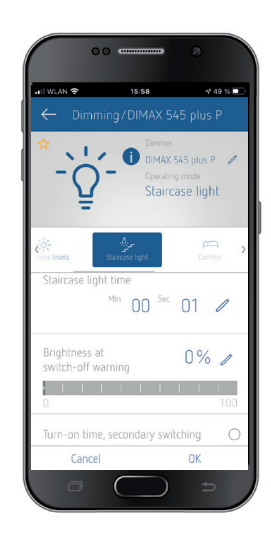

- •Voit valita portaikon valaistusajan, himmennystason poiskytkentävaroitukselle ja toiminnot painiketta uudelleen painettaessa.
- •Pitkäaikaistoiminto 60 min: Aktivointi pitkällä painikkeen painalluksella (vahvistus kirkkauden muutoksella)

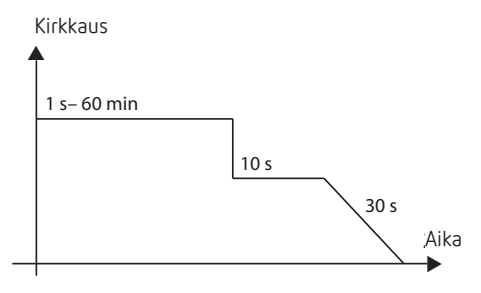

#### **4. Mukavuus**

**①** Kohdassa → Asetukset – <sub>●</sub> → Käyttötila "Auto" pitää olla aktivoituna

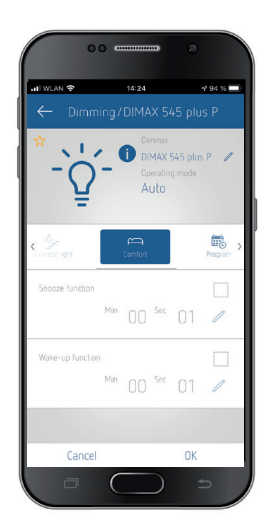

 $\rightarrow$  Torkku- ja herätystoiminto on asetettavissa s – min

#### **5. Asetukset**

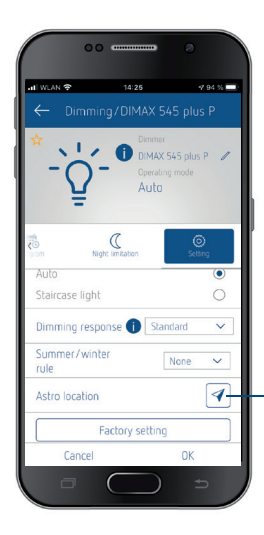

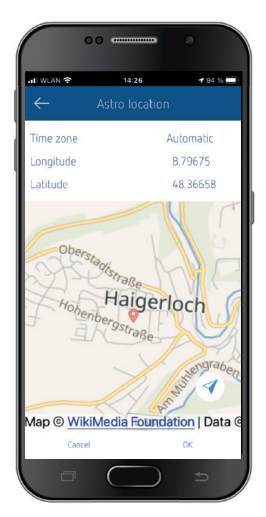

 $\rightarrow$  Käyttötila valittavissa:

•Auto (toiminto Himmennin mukavuustoiminnolla)

OpenStreetMap

- •Portaikon valaistus
- •Himmennyskäyttäytyminen: standardi, LED A, LED B, lineaarinen, vaihekulma standardiasetuksella, tuuletin
- •Kesä-/talvisäätö: ei; Eurooppa; GB, IRL, P; FIN, GR, TR
- •Astro-sijaintipaikka
- •Tehdasasetukset: Asetukset palautetaan tehdasasetuksiin

#### **Valaistusohjelmat**

Tässä voit luoda, poistaa ja muokata valaistusohjelmia.

Senhetkisen himmennystilan voi tallentaa valaistusohjelmaksi. Jos on käytössä useita himmentimiä, erilaiset himmennystilat voi yhdistää yhdeksi valaistusohjelmaksi.

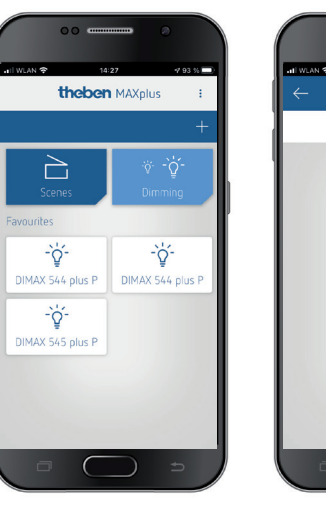

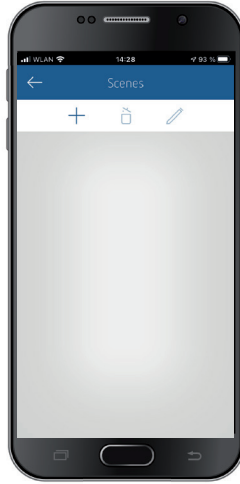

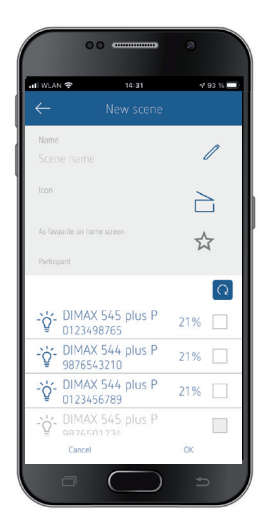

#### **Salasanan/PIN-koodin syöttäminen/muuttaminen**

Kun olet asetuksissa aktivoinut  $\rightarrow$  "Yhteinen PIN-koodi", tätä PIN-koodia ehdotetaan kaikille lisälaitteille ja se voidaan siten hyväksyä.

Jos haluat muuttaa PIN-koodin, voit tehdä sen valikossa  $\rightarrow$ Muokkaa ▻ Syötä salasana.

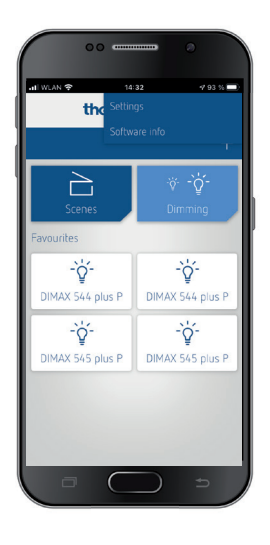

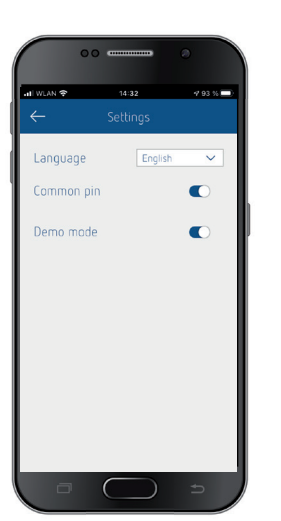

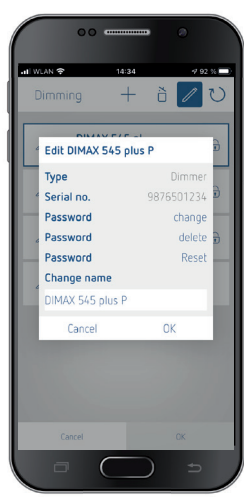

### **5. Käyttö painikkeella**

### **1. Käyttötila Auto (oletus)**

Memory-toiminnon sekä herätys- ja torkkutoiminnon voi ottaa käyttöön ja poistaa käytöstä sovelluksen kautta.

#### **Valo on POIS päältä (painikkeella: tulo A)**

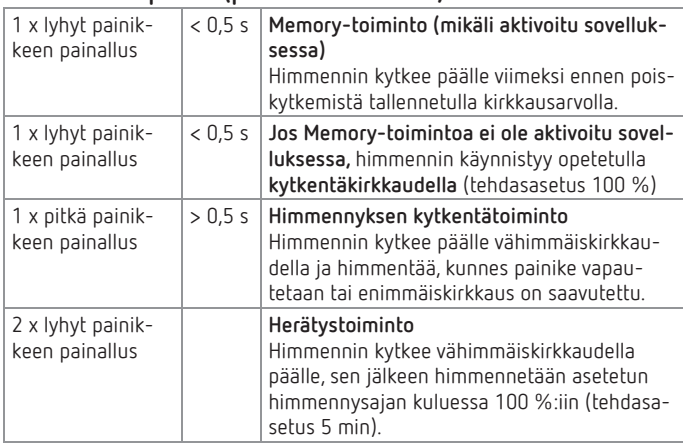

#### **Valo on PÄÄLLÄ (painikkeella: Tulo A)**

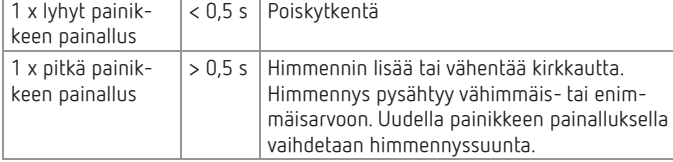

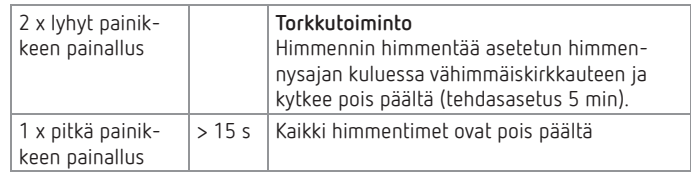

### **2. Käyttötila Portaikon valaistus**

Portaikon valaistustoiminto pitää aktivoida sovelluksessa.

#### **Valo on POIS päältä (painikkeella: tulo A)**

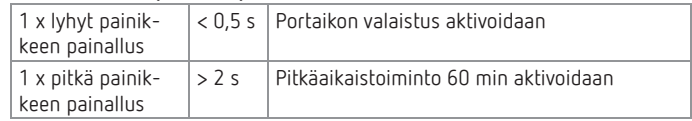

#### **Valo on PÄÄLLÄ (painikkeella: Tulo A)**

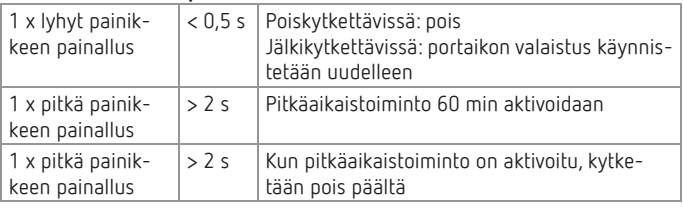

### **6. Tekniset tiedot**

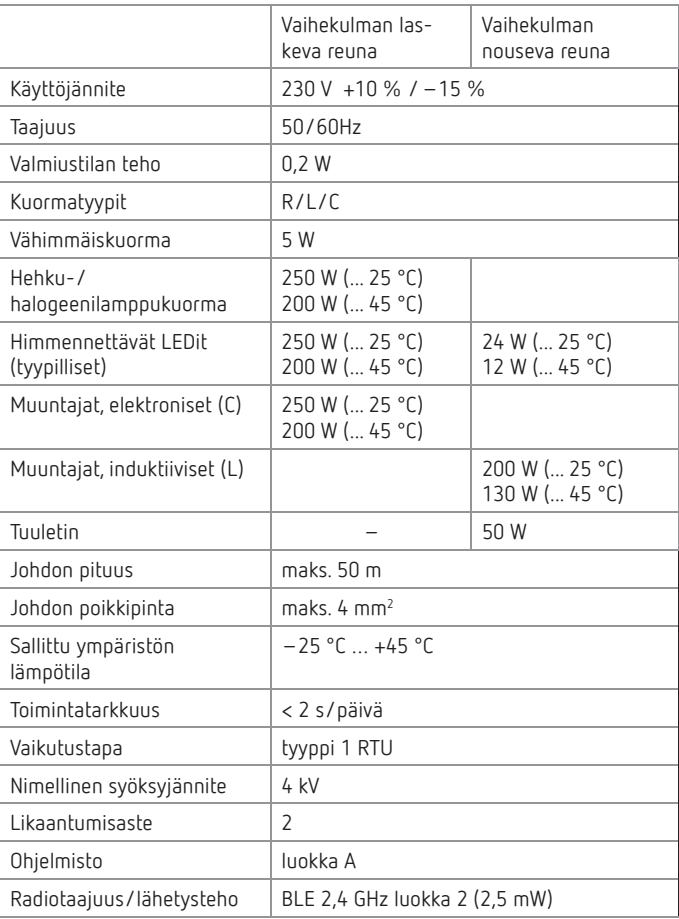

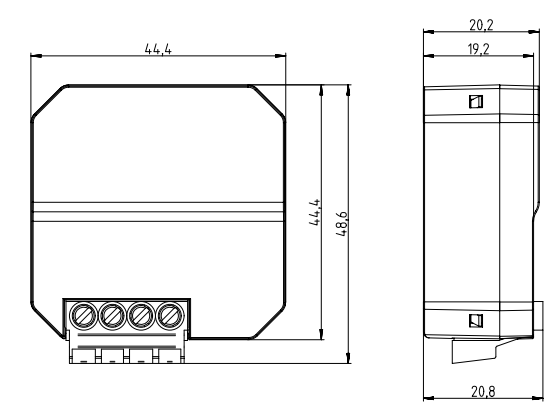

Theben AG vakuuttaa täten, että tämä radiolaitetyyppi on direktiivin 2014/53/EU mukainen. EU-vaatimustenmukaisuusvakuutuksen täydellinen teksti on saatavilla seuraavasta Internet-osoitteesta:

www.theben.de/red-konformitaet

#### **Puhdistus ja huolto**

- Puhdista laitteen ulkopinta vain kuivalla, pehmällä liinalla.
- Älä käytä puhdistus- ja liuotinaineita.

#### **Hävittäminen**

 Hävitä laite ympäristömääräyksiä noudattaen (elektroninen jäte).

### **7. Yhteystiedot**

#### **Theben AG**

Hohenbergstr. 32 72401 Haigerloch SUOMI Puh. +49 7474 692-0 Faksi +49 7474 692-150

#### **Tekninen palvelu**

Puh. +49 7474 692-369 hotline@theben.de **Osoitteet, puhelinnumerot jne. www.theben.de**